日本学生授機構給付奨学生の皆さんへ

学生支援課奨学支援グループ

「在籍報告(10月)」の入力について(給付奨学金)

機構より現在給付奨学金を受給中の方の「在籍報告」について通知がありました。 ついては、別紙「在籍報告」の提出(入力)手続き及び下記の注意事項を確認のうえ、 期限までにスカラネット・パーソナルより入力してください。

あわせて、自宅通学から自宅外通学に変更、または国籍、在留資格、在留期間等に 変更がある場合のみ、証明書類を奨学支援グループ窓口に郵送または持参してくださ  $V^{\gamma}$ 

なお、「在籍報告」が期間中に入力されない場合、給付奨学金の振込が停止され、併せ て給付奨学金受給や授業料減免の資格を失うことがあります。

記

#### Ⅰ.「在籍報告」入力【給付奨学金(新制度)受給者は全員必要】

# 1. 今和<sup>期間</sup> 10月4日(水)8時~10月10日(火)25時 ※土日祝も入力可

#### 2.入力方法

#### スカラネット・パーソナルによる入力

※登録した「ユーザ ID」「パスワード」は大学では調べることができません。 忘れた場合は再設定してください。

#### 3.入力上の注意

※B-『誓約欄』以降、「受付番号」が表示されるまで入力してください。

- ※E-『あなたの国籍情報』在留資格や在留期間が変更となった日本国籍以外の方 は、別途証明書類を提出してください。
- ※J-『通学形態の確認』在籍報告では自宅通学から自宅外通学に変更できません。 別途、「通学形態変更(自宅通学→自宅外通学)」の手続きをしてください。 (次頁参照)
- ※入力後に表示される「受付番号」を控えておいてください。
	- ただし、「受付番号」は大学に提出の必要はありません。

#### Ⅱ.「通学形態変更(自宅通学→自宅外通学)」【該当者のみ必要】

1.提出対象者

 自宅通学者として登録されている方のうち、生計維持者のもとを離れて家賃を 支払って生活を始めた方。

2.提出期間

自宅外通学開始後、速やかに提出してください。

- 3.提出書類
	- 通学形態変更届兼自宅外証明書送付状(自署·チェックシート含む)
	- ・自宅外通学証明書類のコピー(賃貸借契約書、入寮許可証等)
- 4.提出方法

#### 神戸大学奨学支援グループに郵送または持参

※郵送時、封筒表面に朱書きで「通学形態変更関係書類在中」と記載してください。

#### Ⅲ.「在留資格変更」【該当者のみ必要】

1.提出対象者

在籍報告時、E-『あなたの国籍情報』の変更等有無で「はい」を選択した方

2.提出期間

在籍報告後、速やかに提出してください。

- 3.提出書類
	- ・給付奨学金『在留資格証明書類』提出書
	- ・在留資格関係書類のコピー(在留カード、特別永住者証明書、住民票の写し等)
- 4.提出方法

#### 神戸大学奨学支援グループに郵送または持参

※郵送時、封筒表面に朱書きで「在留資格変更関係書類在中」と記載してください。

#### Ⅳ.本件問合せ先・書類提出先

 〒657-8501 神戸市灘区鶴甲1-2-1 神戸大学学生支援課奨学支援グループ (鶴甲第一キャンパス B 棟1階学生センター内) E-mail stdnt-shogakushien[at]office.kobe-u.ac.jp ※[at]は@に変更してください。

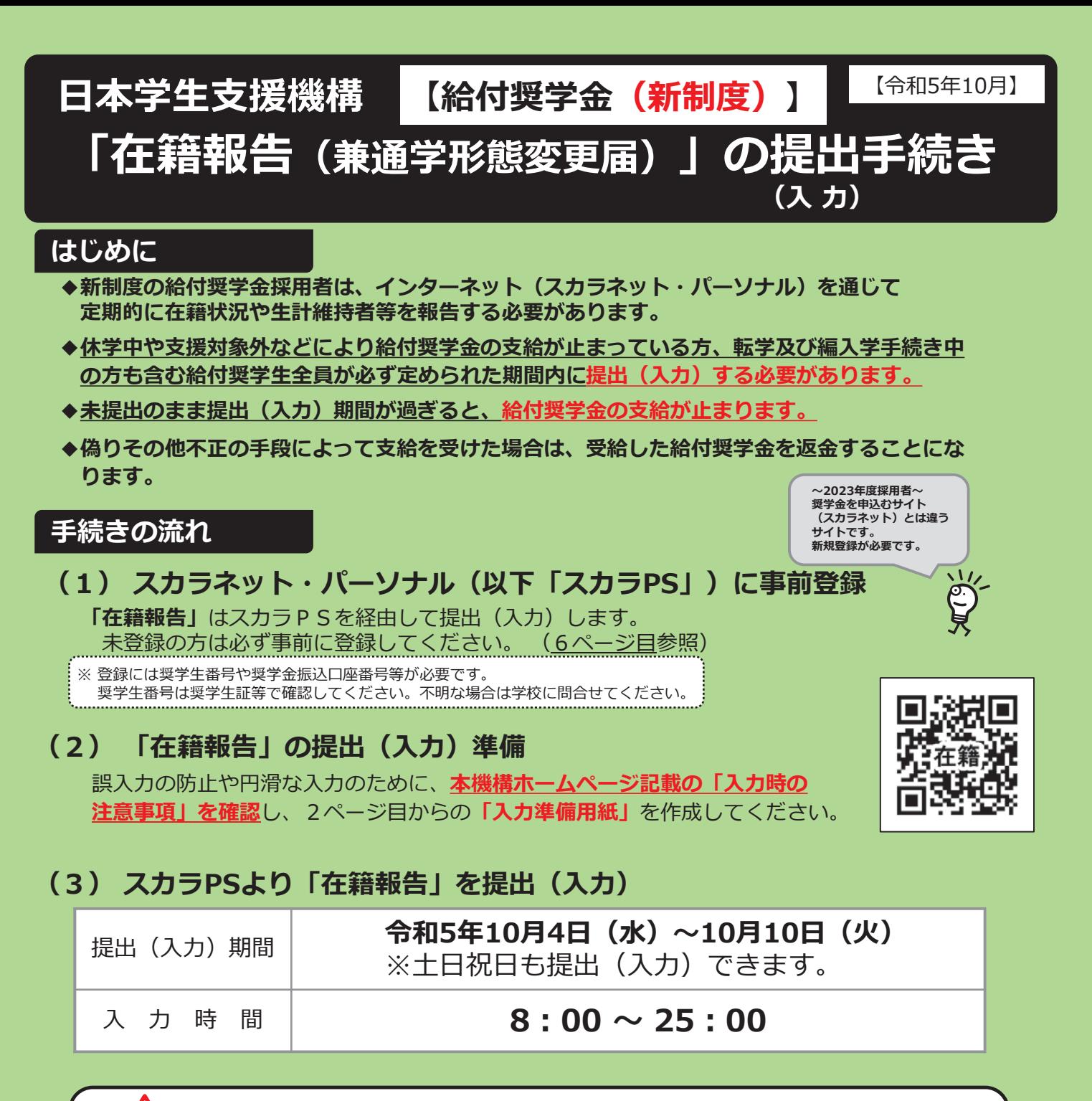

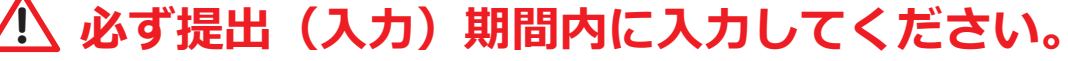

**※提出(入力)期間内であれば訂正が可能です。早めに入力し誤入力がないか確認してください。** 翌月以降に提出(入力)することもできますが、振込みが止まっていた期間(月数)は支給予定 だった総月数から減じられる場合があります。

**【推奨環境】 ※ 推奨環境を満たしていない端末では提出(入力)はサポートされておりません。**

インターネット環境や推奨環境を満たす端末が利用できない場合は、早めに学校に相談してください。

- ・OS(オペレーティング・システム):Windows 10、 Windows 11、 iOS 13以上、iPadOS 13以上、AndroidOS 8.0以上
- ・ブラウザ(ホームページ閲覧ソフト):Microsoft Edge、Mobile Safari、 Android版Google Chrome

※ **iOS・iPadOSはSafari、 AndroidはGoogle Chromeにのみ対応**しています。

※ OS:macOS、ブラウザ:FirefoxやPC版Google Chrome等、上記以外の環境下は未確認のため動作保証していません。

**※ サポートされていない環境で入力している場合、「識別番号が違います」というエラーが出ることがあります。**

### **(4)【該当者のみ】必要な証明書類等を学校に提出**

届出内容によっては証明書類等の提出が必要です。 証明書類等の提出がない場合、給付奨学金の振込みが止まる場合があります。(6ページ目参照)

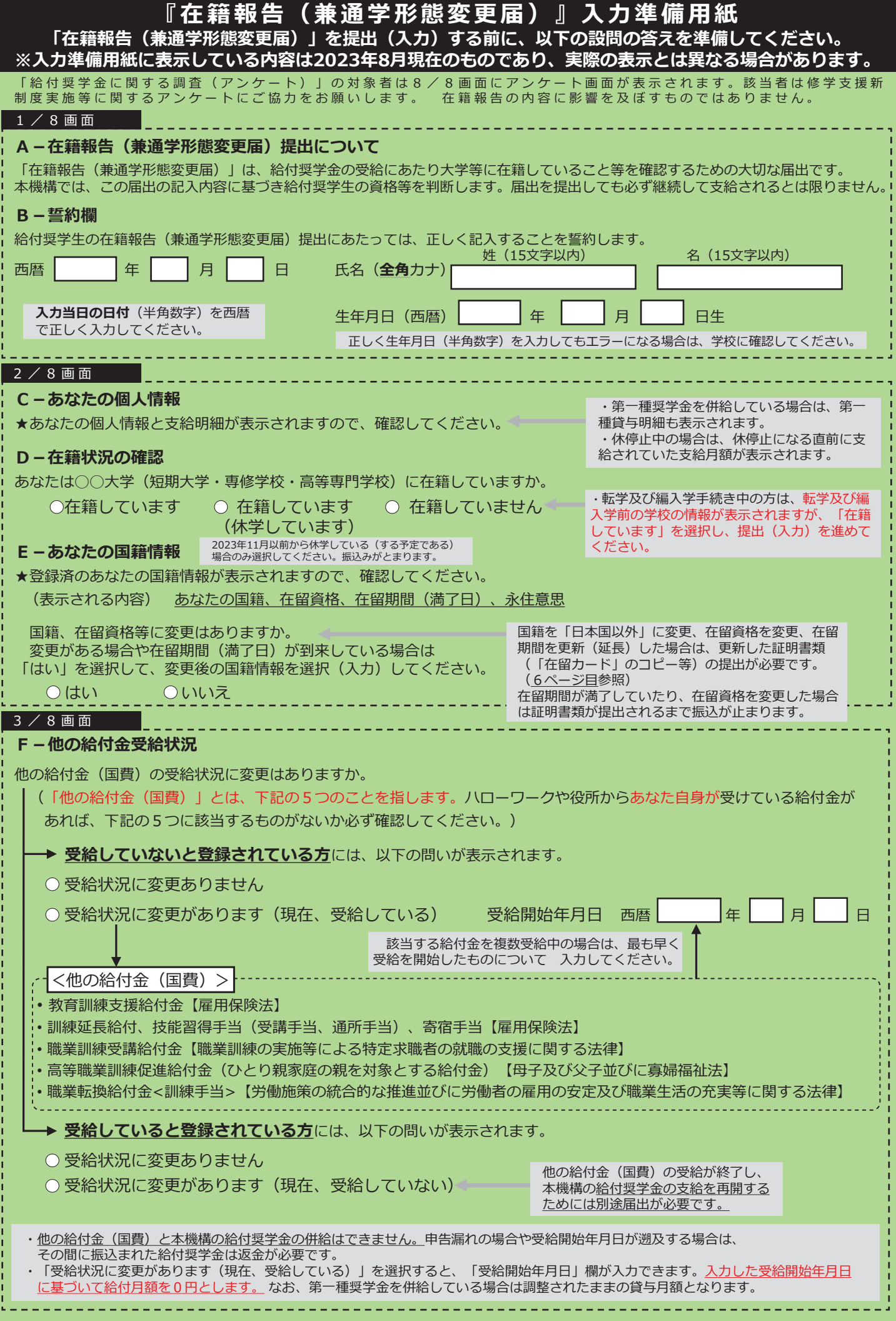

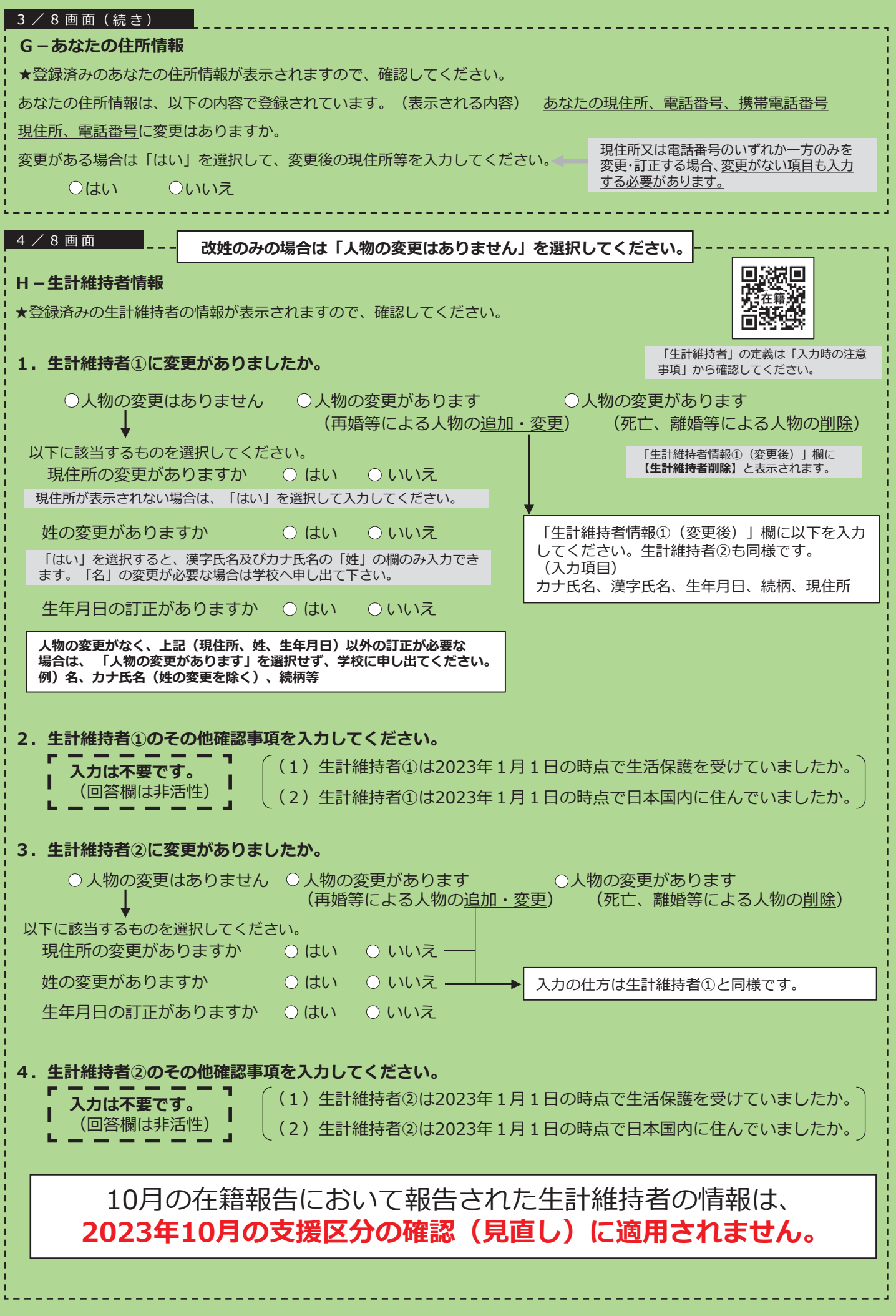

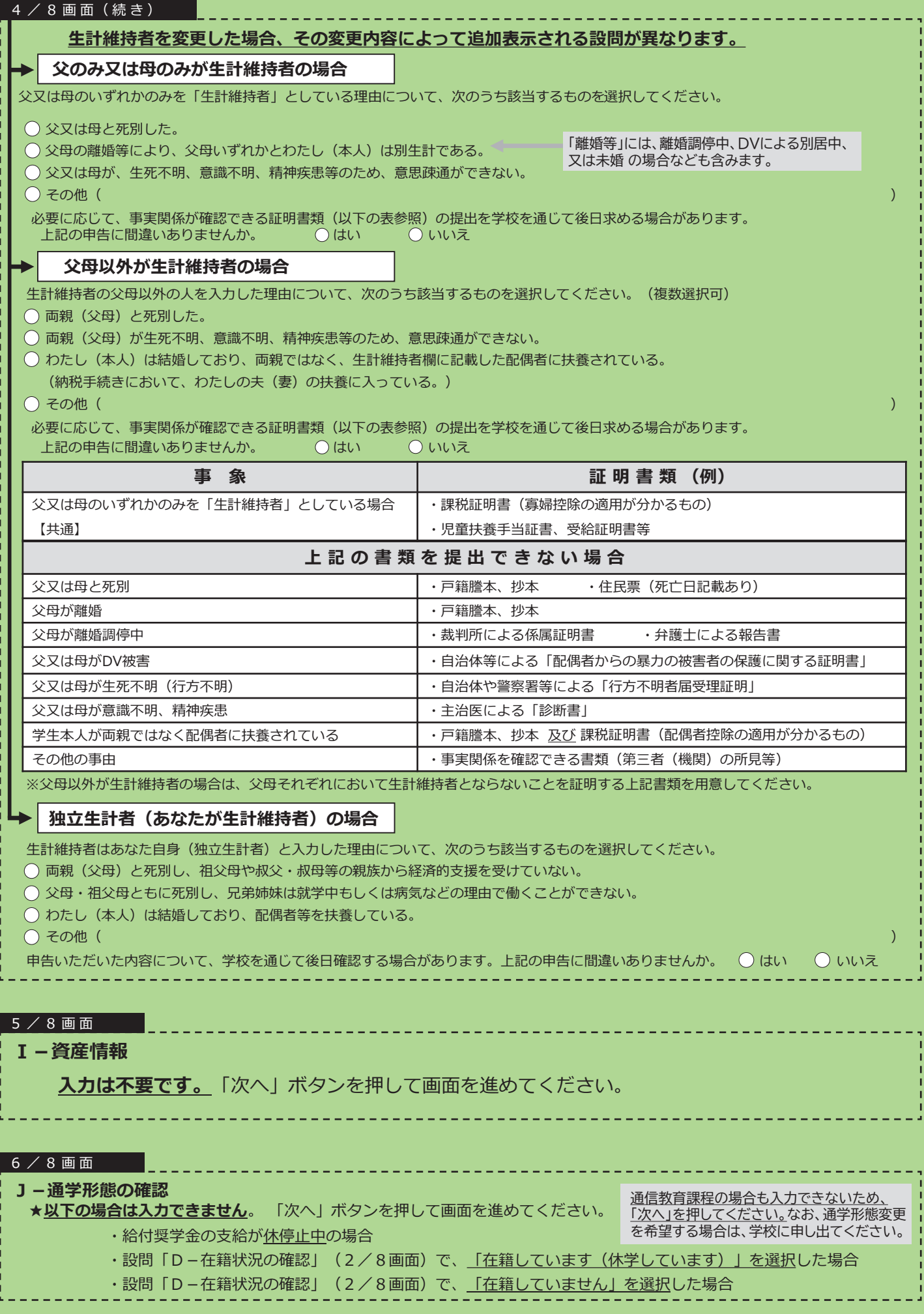

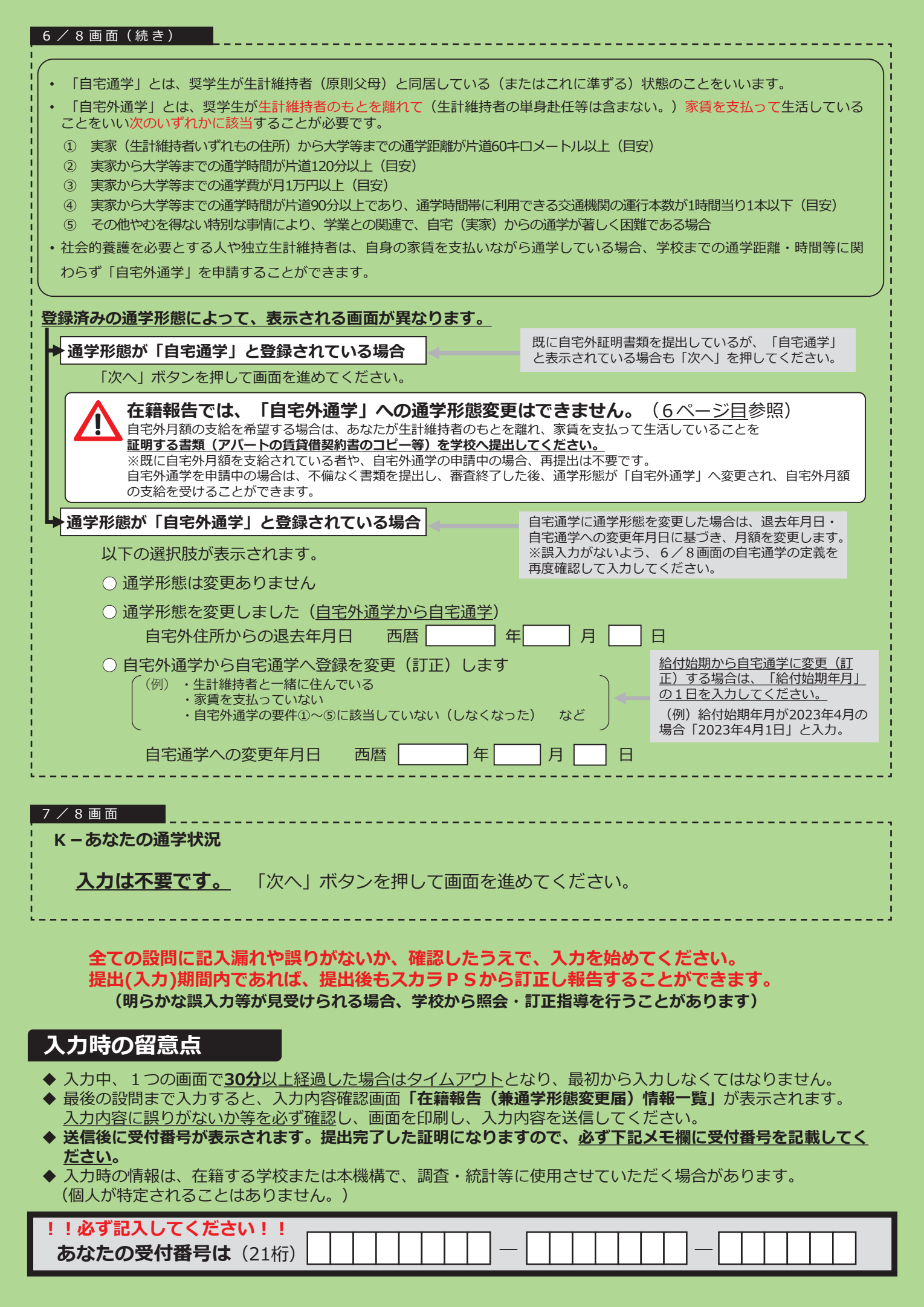

# **書類の提出について(該当者のみ)**

在籍報告の提出(入力)期間に関わらず、書類の提出が必要になる場合があります。

**在留資格について(「 E-あなたの国籍情報」で「はい」を選んだ方)**

- 国籍を「日本国以外」に変更、在留資格を変更、在留期間を更新(延長)した場合は、在留資格に関 する証明書類(「在留カード」のコピー等)を「給付奨学金『在留資格証明書類』提出書」とともに <mark>速やかに字校へ</mark>提出してくたさい。なお「給付奨字金『在留貸格証明書類』提出書」は、字校から受 け取ってください。 ※適切な証明書類が提出され、給付奨学生の資格を満たしているか本機構で確認できるまでは、 給付奨学金の振込みが止まります。
- 必要な証明書類の詳細は、下記の**関連ホームページ「在籍報告」**を確認してください。

**自宅外通学について(「自宅外通学」への通学形態変更を希望される方)**

- **在籍報告では自宅通学から自宅外通学への変更はできません。**
- 自宅外月額の支給を希望する場合は、自宅外通学における証明書類(賃貸借契約書、入寮許可証等の <u>コヒー)を、「通字形態変更届(目宅外通字)」とともに**目宅外通字開始後、速やかに字校へ**提出し</u> てください。不備なく書類を提出し、審査終了した後、通学形態が「自宅外通学」へ変更され、自宅 外月額の支給を受けることができます。なお「通学形態変更届(自宅外通学)」は、学校から受け 取ってください。
- 自宅外通学に変更となる届出を入居月から3か月経過して行う場合は、自宅外通学における証明書類 が、**学校から自宅外通学事務処理センターへ**届け出られた月から自宅外月額の支給となります( **入居** <mark>月に遡りません</mark>)のでご注意くたさい。
- 自宅外要件や提出に必要な証明書類の詳細は、下記の**関連ホームページ「在籍報告」**を確認してくだ さい。

### **2023年度新規採用者の方へ**

### **スカラネット・パーソナルへの登録**

※スカラネットパーソナル未登録の場合は新規登録をしてください。 下記のURLよりスカラネットパーソナル登録画面に進んでください。| 高越閣 https://scholar-ps.sas.jasso.go.jp/

#### **スカラネット・パーソナル登録方法**

https://www.jasso.go.jp/shogakukin/oyakudachi/sukara\_ps/edit.html

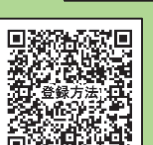

回燃放回<br>*网*燃烧

# **関連ホームページ**

#### **在籍報告**

※提出(入力)前に入力時の注意点等を確認し、 在籍報告を提出(入力)してください。 https://www.jasso.go.jp/shogakukin/saiyochu/kyufu/zaisekihoukoku.html

## **機構公式X(旧Twitter)アカウント**

「JASSO総合チャンネル(@JASSO\_general)」 ※提出(入力)開始日をお知らせします。 是非フォローしてください。 https://twitter.com/JASSO\_general/

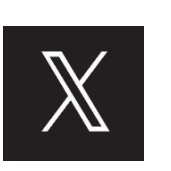

O,

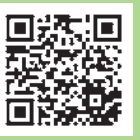